# **5. Arduino**

Do nauki programowania przy użyciu Arduino potrzebne są pewne podstawowe elementy:

- Komputer z oprogramowaniem Arduino IDE ([https://www.arduino.cc/en/Main/Software\)](https://www.arduino.cc/en/Main/Software),
- Arduino Nano lub UNO (lub klon) z kablem USB,
- Układ przycisków, diod i innych podzespołów.

LUB symulator (tinkercad.com) gdy nie mamy dostępu do fizycznych części.

W ramach zajęć wykorzystywane będą gotowe układy, wg poniższych schematu:

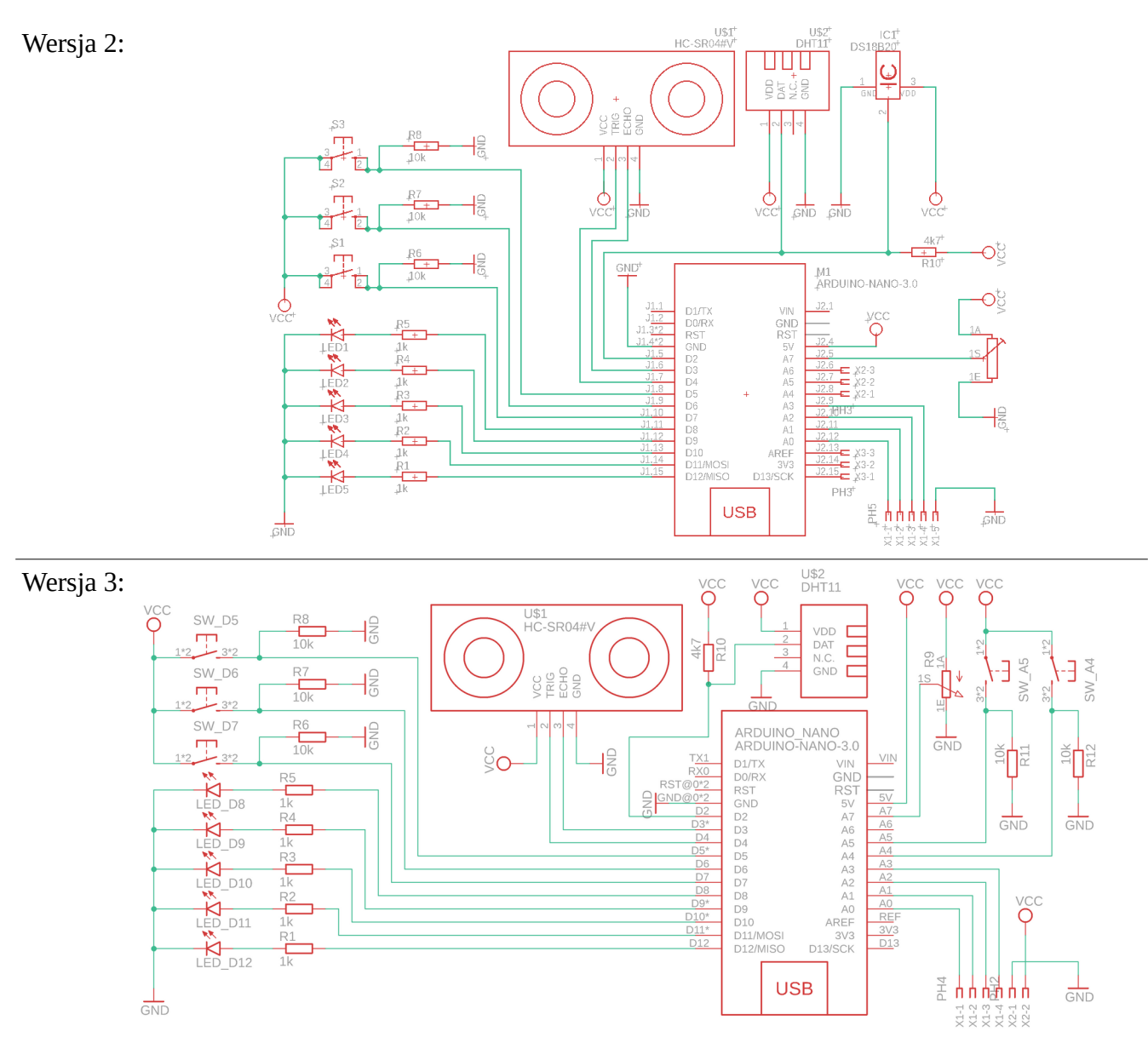

# **Arduino IDE**

Aby sprawdzić czy *wszystko działa* należy nie podłączać Arduino i uruchomić Arduino IDE, następnie w menu *Narzędzia* wybrać odpowiednią płytkę (na zajęciach *Arduino Nano).*

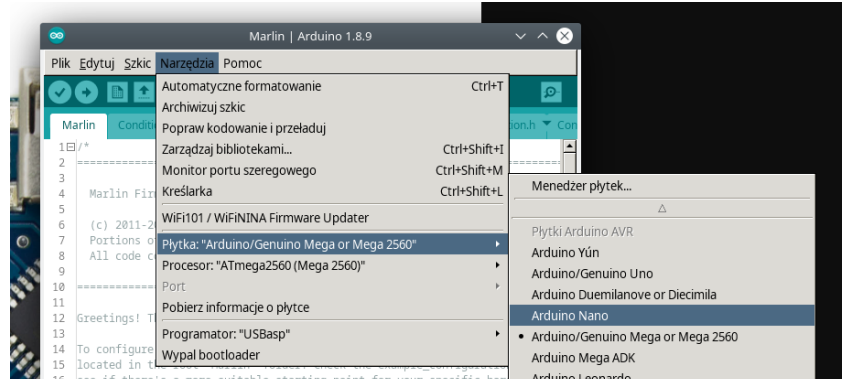

Jeśli menu *Port* jest aktywny, należy zapamiętać jego *zawartość*. Następnie podłączyć Arduino, poczekać aż sterowniki zostaną zainstalowane i ponownie wybrać menu *Narzędzia*, następnie z menu Port wybrać nowy port.

> **MacBook:** jeśli nie pojawia się nowy port, należy zainstalować sterowniki ze strony [wtd.zabałaganionemiejsce.pl/Automatyka/Arduino](http://wtd.xn--zabaaganionemiejsce-8fd.pl/Automatyka/Arduino/CH34x_Install_V1.5.pkg) (plik pkg).

> **Windows:** jeśli nie pojawia się nowy port, należy zainstalować sterowniki ze strony [wtd.zabałaganionemiejsce.pl/Automatyka/Arduino](http://wtd.xn--zabaaganionemiejsce-8fd.pl/Automatyka/Arduino/CH341SER.EXE) (plik exe).

Z menu *Procesor* należy wybrać opcję *ATmega328P (Old Bootloader)*. Następnie wgrać program przykładowy *Blink*.

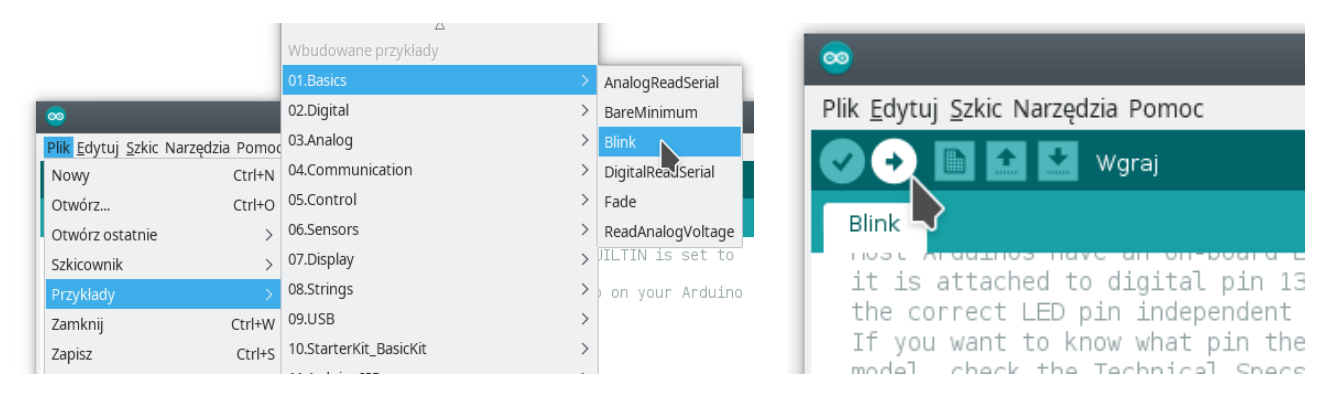

**Linux:** jeśli występują błędy przy wgrywaniu związane z brakiem dostępu (*Permission denied*) należy wykonać komendę: *sudo usermod -a -G dialout \$USER* Możliwe, że niezbędne będzie przelogowanie się by zmiany zadziałały!

## **Arduino on-line**

W przypadku braku dostępu do fizycznego sprzętu, można się posiłkować symulatorem online ([www.tinkercad.com/circuits](http://www.tinkercad.com/circuits)):

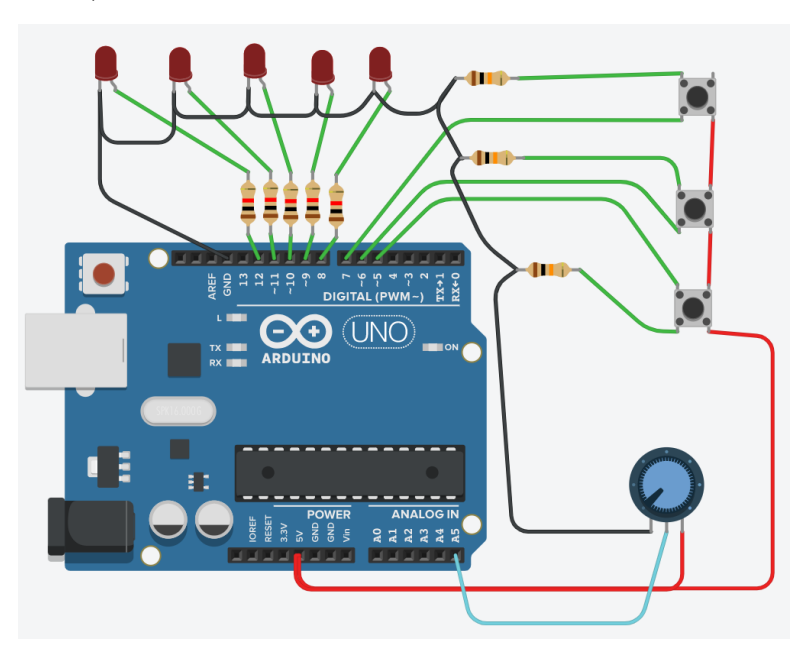

Należy mieć jednak na uwadze, że:

- obecnie dostępne jest jedynie Arduino UNO (które jest kompatybilne z NANO),
- Arduino UNO nie posiada wyjścia A7, potencjometr trzeba podłączyć do innego wyjścia oznaczonego literką A i pamiętać o tym podczas pisania programów.
- na początek wystarczy podłączyć diody, przyciski oraz potencjometr wraz z rezystorami.

W celu faktycznego programowania należy z prawej strony wybrać *Kod* oraz przełączyć widok blokowy na tekstowy.

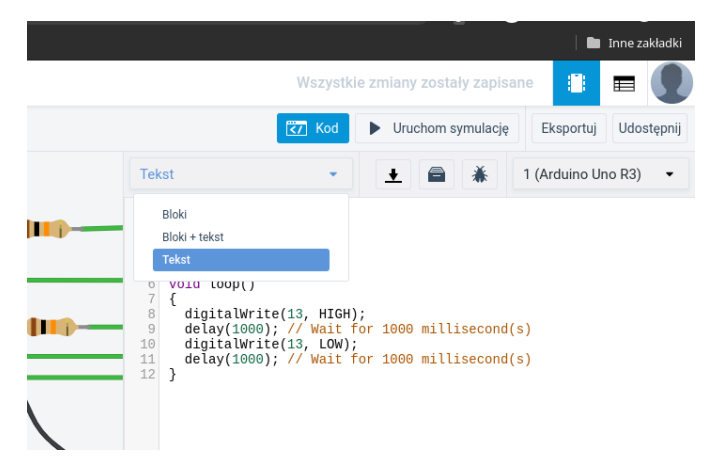

**Warto porządnie rozmieścić sobie elementy w symulatorze, ponieważ po rejestracji układy są automatycznie zapisywane, więc zawsze można do nich wrócić bez ponownego rysowania.**

#### **Ustawianie/odczytywanie portów**

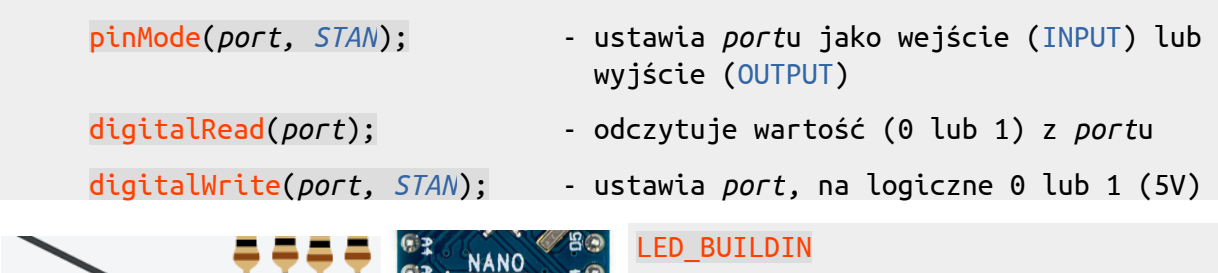

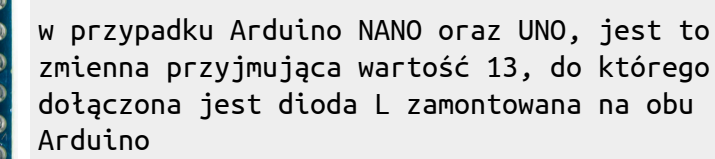

*port* to numer pinu z pominięciem literki D. W przypadku portów Ax, literkę A należy podać w programie.

#### **Zadanie 5.1**

**IDE:** Po uruchomieniu Arduino IDE oraz podłączeniu Arduino, z menu Plik, wybrać Przykłady → 01.Basics → Blink. Przeanalizować program, a następnie wgrać program na Arduino.

**Symulator:** Program blink dostępny jest również na stronie Arduino, aby użyć go w symulatorze, należy go skopiować z [www.arduino.cc/en/tutorial/blink](http://www.arduino.cc/en/tutorial/blink). Przeanalizować program, a następnie uruchomić symulację.

Czy program zachowuje się zgodnie z przewidywaniami?

#### **Zadanie 5.2**

a) Co należy zmienić w programie, aby zamiast diody L mrugała dioda podłączona do D12?

b) Zmodyfikować program w taki sposób, by diody mrugały:

- wszystkie naraz,
- mrugały jedna po drugiej,
- mrugały tam i z powrotem.

c) Ustawić dwie diody aby mrugały z różną częstotliwością – czyli jedna dioda zapala się na 1s, gaśnie na 1s, druga – zapala się na 0,5s i gaśnie na 0,5s. Narysuj wykres świecenia od czasu.

#### **Łączenie warunków**

Jeśli wewnątrz funkcji if (lub innej warunkowej) chcemy umieścić więcej niż jeden warunek:

(digitalRead(3) || digitalRead(4)) – oznacza prawdę, jeśli na wejściu 3 LUB 4 jest logiczne 1 (PRAWDA)

## (digitalRead(3) && digitalRead(4)) – oznacza prawdę, jeśli na wejściu 3 ORAZ 4 jest logiczne 1 (PRAWDA)

## **Instrukcja warunkowa if/else/else if**

Instrukcja warunkowa **if** może być rozbudowana o **else**, którego ciało wykonywane jest gdy poprzednie warunki są niespełnione lub **else if**(warunek), które wykonywane jest gdy wcześniejsze warunki są niespełnione ORAZ spełniony jest *nowy* warunek.

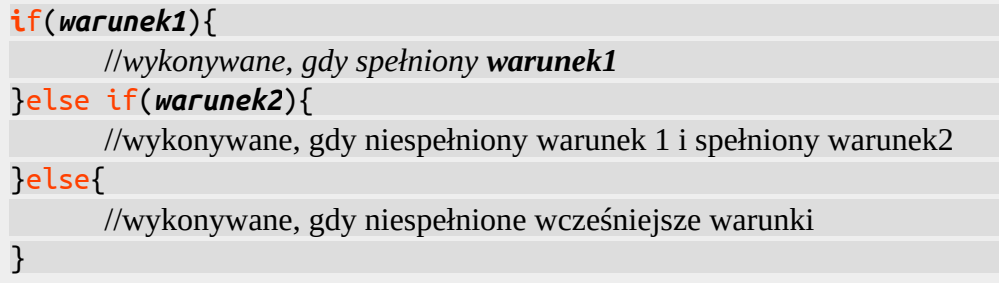

**Po** *warunku* **nie należy wpisywać średnika!**

#### **Zadanie 5.3**

Napisać program, który zapala tylko jedną diodę:

a) po wciśnięciu jednego z przycisków od 1 do 3 zapala odpowiadającą diodę,

b) jeśli zostaną wciśnięte dwa przyciski – zapala się czwarta dioda, jeśli 1, 2 oraz 3 – piąta dioda.

**Zadanie 5.4** (tylko dla stanowisk w wersji 3 oraz on-line)

Sprawdzić czy program napisany na poprzednich zajęciach (na tablicy) działa jak powinien.

## **Zmienne**

Zmienne służą do wygodnego zapamiętywania danych programu pod jakąś nazwą. Ponieważ są różne rodzaje danych, są też różne rodzaje zmiennych. Podstawowym typem (dla nas) będzie:

• int – ang. "integer" – liczba całkowita, przechowuje liczby od  $-32768$  do  $32767$ 

Wszystkie zmienne będziemy traktować jako zmienne globalne, czyli dostępne w każdym miejscu w programie. Zmienne globalne deklaruje się na początku programu (przed void setup()) w poniższy sposób:

typ\_zmiennej nazwa\_zmiennej;

lub, gdy chcemy od razu zadeklarować jej wartość:

typ\_zmiennej nazwa\_zmiennej = wartość;

Przykładowo deklaracja: int dioda5 = 12; sprawi, że wszędzie gdzie w programie użyjemy nazwy *dioda5*, komputer będzie wiedział, że mieliśmy na myśli liczbę 12.

## **Obliczenia na zmiennych**

Obliczenia na zmiennych zachowują się tak jak uniwersalne znaki obliczeń: + (dodawanie), - (odejmowanie), \* (mnożenie), / (dzielenie), % (reszta z dzielenia). Znak równości (=) oznacza przypisanie "tego co z prawej" do tego co "z lewej" – w przeciwieństwie do porównania (==). Np.:

```
zmienna8 = zmienna5 + 3;
```
Jeśli zmienna zmienna5 miała wartość 5, to po wykonaniu tej komendy, zmienna8 będzie przechowywała wartość 8. W ów czas komenda digitalWrite(zmienna8, HIGH); ustawi port D8 w stan wysoki (i np. zapali diodę do niego podpiętą).

#### **Zadanie dodatkowe**

Napisać program, który po włączeniu arduino zapali diodę trzecią, następnie, gdy zostanie wciśnięty przycisk 1, gaśnie *obecna* dioda i zapala *poprzednia*. Po wciśnięciu przycisku 2, gaśnie *obecna* i zapala *następna*. Czyli:

Zdefiniować nową *zmienną* typu int o dowolnej nazwie. Zwiększyć wartość *zmiennej* o 1, gdy zostanie wciśnięty przycisk 1 oraz zmniejszyć wartość *zmiennej*, jeśli zostanie wciśnięty przycisk 2. W zależności od tego, jaką wartość przyjmuje *zmienna* zapalić odpowiednią diodę (i zgasić inne).

## **Zadanie dodatkowe 2**

Funkcja millis() zwraca zmienną unsigned long zawierającą czas od uruchomienia arduino w milisekundach. Wykonać zadanie 5.2 podpunkt c) beż użycia funkcji delay().

## **UWAGA! Przed wysłaniem odpowiedzi (w PDF!), należy je sprawdzić w symulatorze lub w układzie.**